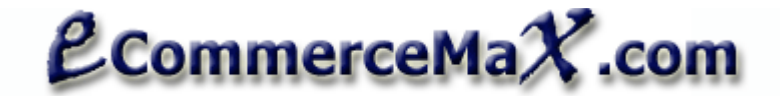

### **This component already uses the latest RateV3 service of USPS.**

## Notes:

- Only those properties with "R" are required, all others are optional unless a certain condition is noted.<br>
Surface in the component of the component of the Component of the component of the component of the component
- "RV" indicates a RETURNED VALUE. Returned values are values that are generated by the component.

# **How to obtain your USPS User ID and get authorization to use their Production Server**

- 1. Create a USPS account at http://www.uspswebtools.com/registration/
- **2.** You will receive a notification email that contains your userid. **At the time of this writing, USPS no longer requires a password.**
- 3. Perform a 'canned' test using your own USER ID. A canned test is a way to show USPS people that you are able to can actually transmit a valid xml to them using your own ID. Well, we have made this step very easy for you. Just access http://www.ecommercemax.com/usps/usps\_canned\_test.asp then enter your User ID.
- 4. Contact USPS and that your account be switched to the production server. E-mail: icustomercare@usps.com Telephone: 1-800-344-7779 The fastest way to activate your account is by calling them. You just have to give your USERID and they'll do it right away. Make sure that you have run a canned test on your account at least once using your own USERID and PASSWORD before calling.
- 5. Once a USPS representative has confirmed that your account is ready to use the production server then you may implement your solution on your own website.

This USPS account creation and activation procedure is also included in the email that you will receive from USPS after you sign up.

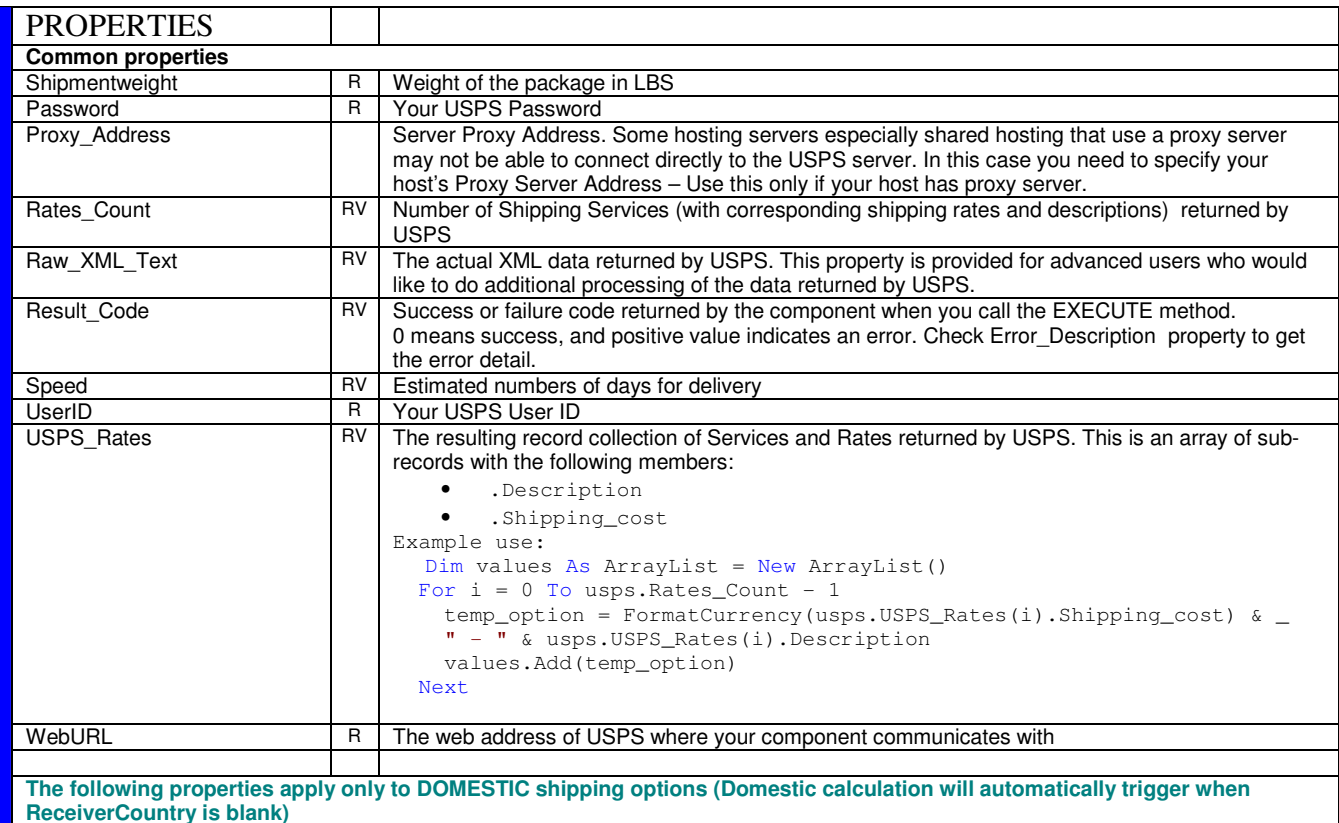

Ecommercemax Solutions, LLC

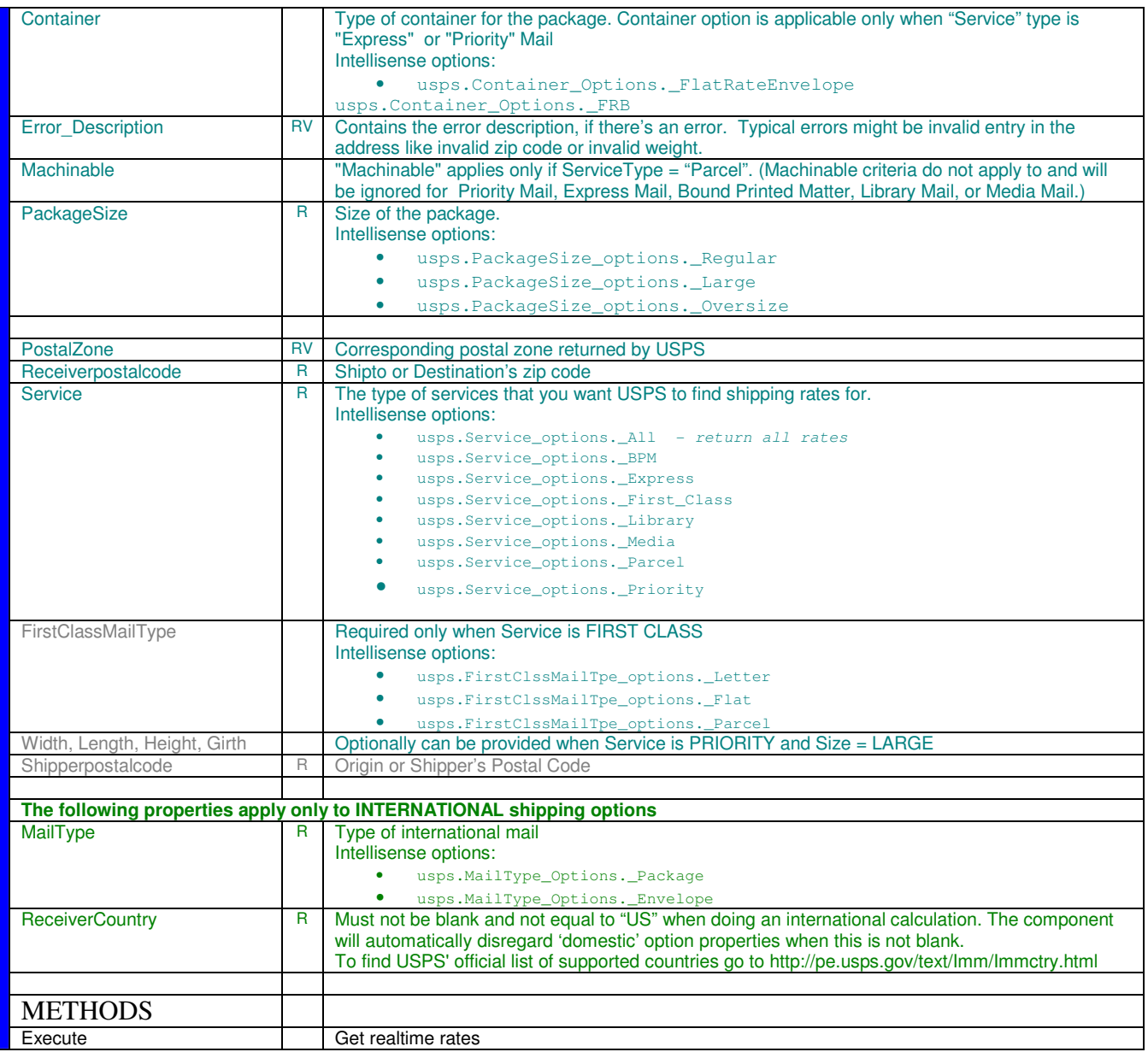

This documentation describes the functionalities ONLY of Ecommercemax component – NOT the USPS shipping method itself. It is highly advisable that you review the shipping documentation provided to you by USPS to better understand the way their shipping operation actually works.

Our component only facilitates data transfer between your program and USPS. This component does not recalculate rates nor manipulate those rates, it just picks up whatever values it gets from USPS depending on the parameters you specified.

For questions and suggestions contact support@ecommercemax.com

#### Sample Use:

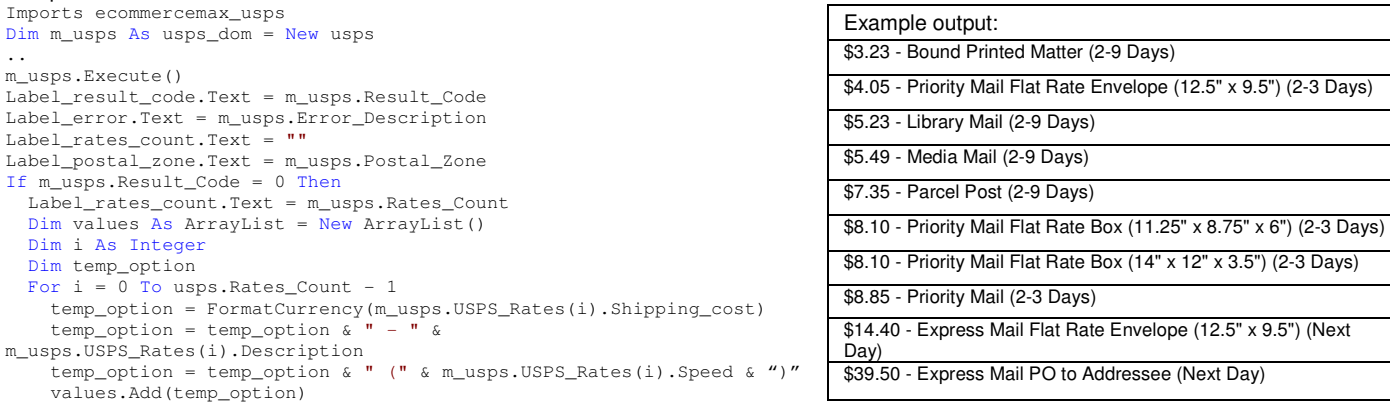

```
 Next 
  DropDownList1.DataSource = values 
  DropDownList1.DataBind() 
  RadioButtonList1.DataSource = values 
  RadioButtonList1.DataBind() 
End If
```
#### **IMPORTANT:**

After signing up for a USPS account and getting your USERID and PASSWORD, you have to perform a 'canned' test first using your account info before you could successfully access USPS' live production server. To do a canned test, we have provided a special utility page for you at http://www.ecommercemax.com/usps/usps\_canned\_test.asp

## **LISENCING INFO**

**You may use this component in UNLIMITED number of websites and/or servers as long as you are the registered owner of those other entities. You may not re-sell, rent, loan, give, sublicense, or otherwise transfer it to another user.**

#### **TRADEMARKS**

**USPS name, logos, products, and services referenced in this documentation are either trademarks or registered trademarks of United States Parcel Service.** 

**This product is not officially endorsed by USPS. Further, this product does not imply representation of USPS or relationship with USPS in any form.**